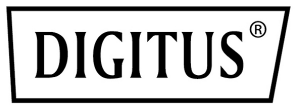

# **Barra de vídeo 4K All-In-One sistema de videoconferencia**

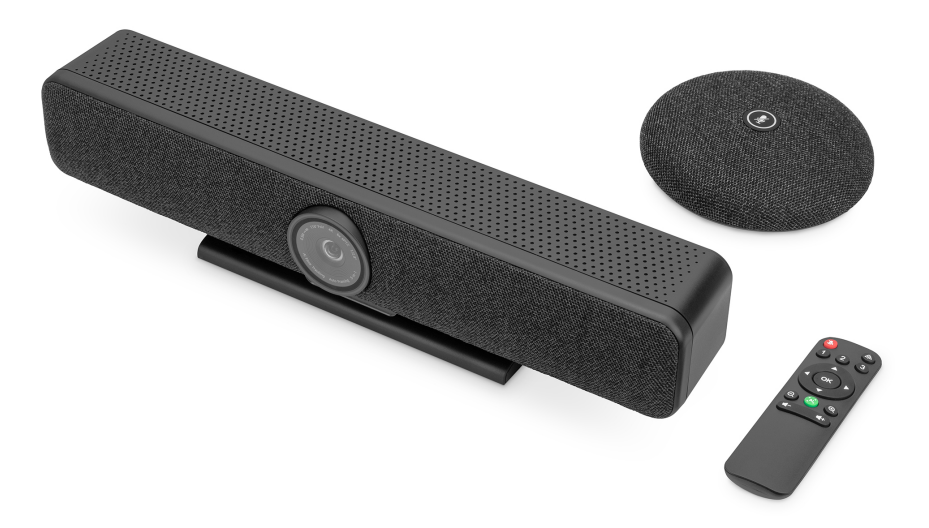

**Guía rápida de instalación** DS-55580

#### **1. Introducción**

El sistema de videoconferencia 4K de DIGITUS® combina una cámara, un micrófono y un altavoz en un único dispositivo y es apropiado para recintos pequeños y medianos. La barra de vídeo se conecta simplemente vía USB con un ordenador portátil o de sobremesa. Gracias al sistema Plug-and-Play, la instalación es extremadamente sencilla; no se requiere software adicional o similares. El suministro incluye, entre otros, un micrófono adicional para ampliar el alcance de audio si es necesario, así como un control remoto que permite controlar cómodamente el volumen de funciones.

#### **2. Características principales**

- Cámara 4K Ultra-HD ePTZ (electronic Pan-Tilt-Zoom)
- Objetivo ultra gran angular– 120° diagonal, 110° horizontal, 78° vertical
- Vídeollamadas 4K Ultra-HD II (hasta 3840 x 2160 píxeles/30 imágenes por segundo)
- Sensor de 2.8" (Sony IMX415), 8 MP
- Auto-Framing, Smart Zoom (zoom digital 4x) y AI Face/Speaker Tracking gracias a la IA (inteligencia artificial), la barra de vídeo adapta automáticamente la posición de la cámara, el enfoque y el zoom para conseguir una imagen óptima de los participantes
- Beamforming Microphone Array 4 micrófonos Beamforming integrados para el registro de voz y alcance de audio de 5 m (Voice Pick-Up)
- Digital Noise Reduction y Acoustic Echo Cancellation suprime ruidos ambientales no deseados y elimina ecos
- Micrófono de sobremesa adicional incluido Voice Pick-Up (alcance de audio) adicional de 3 m, conexión mediante cable de red (10 m, incluido) a la barra de video
- Altavoz Hi-Fi de máx. 5 W
- Control remoto incluido para el control cómodo de las funciones

### **3. Contenido del paquete**

- 1 barra de vídeo
- 1 micrófono adicional
- 1 cable de conexión USB (USB-C USB-A 5 m)
- 1 cable de red (10 m)
- 1 control remote
- 1 fuente de alimentación (12 V/2 A)
- 1 instrucciones de uso

#### **4. Datos técnicos**

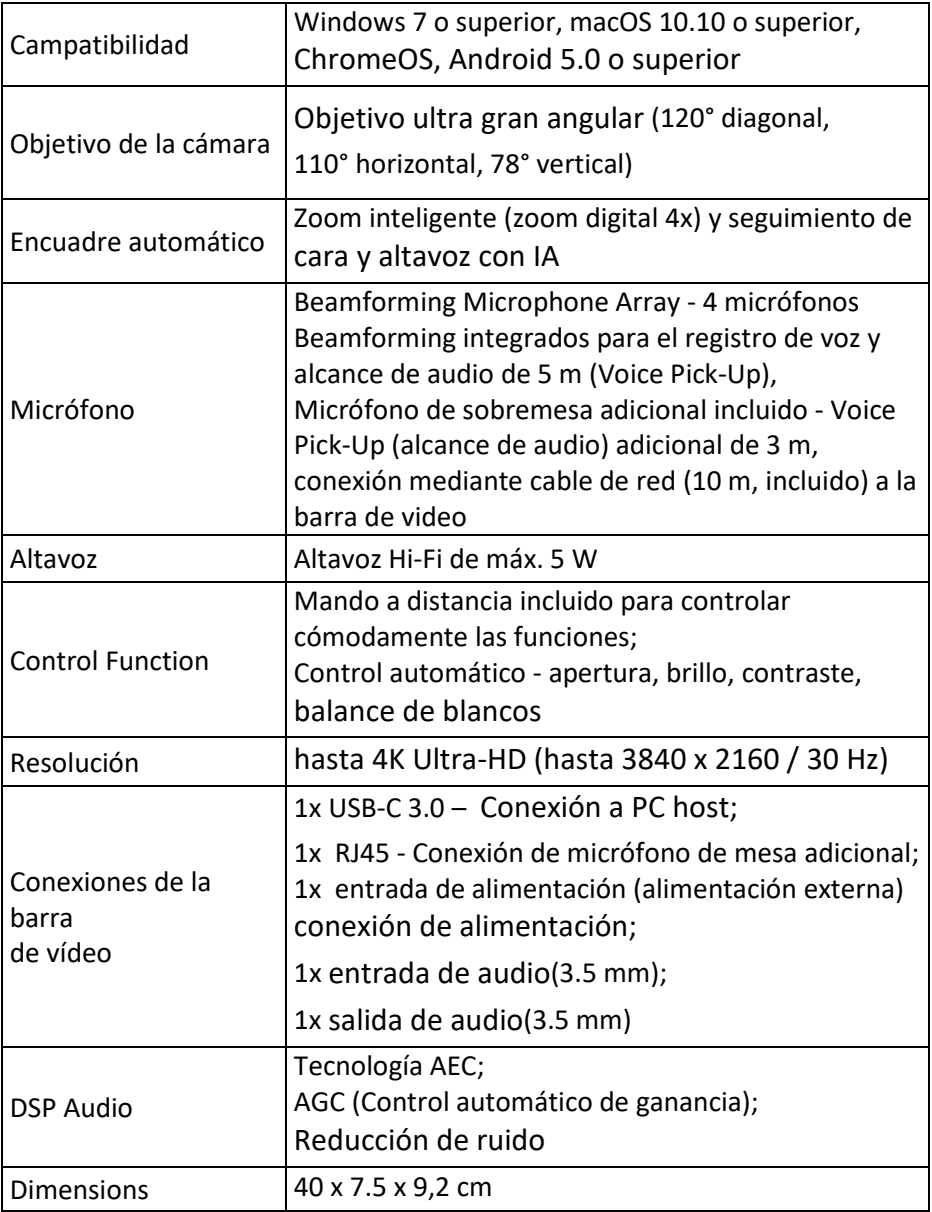

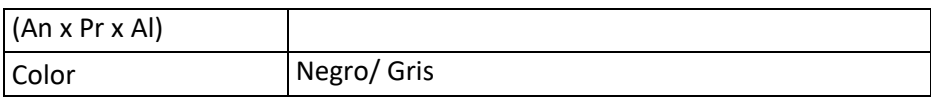

#### **5. Resumen de conexiones**

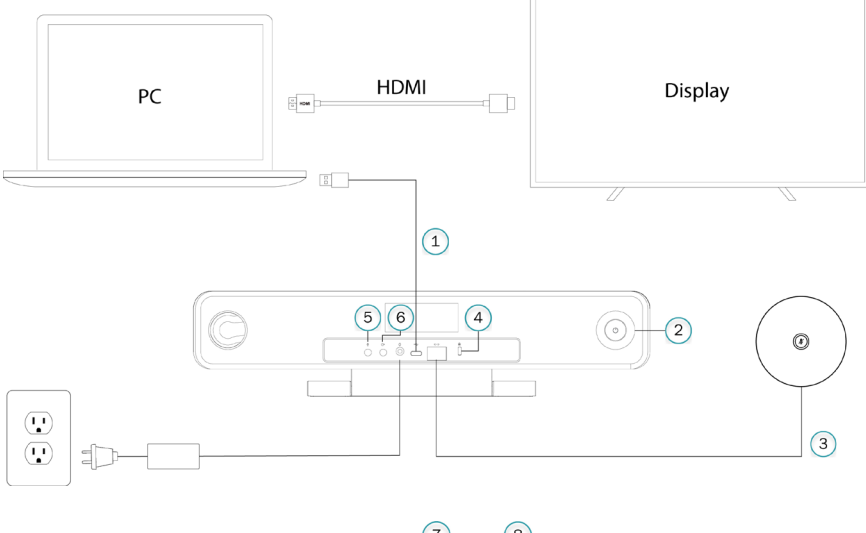

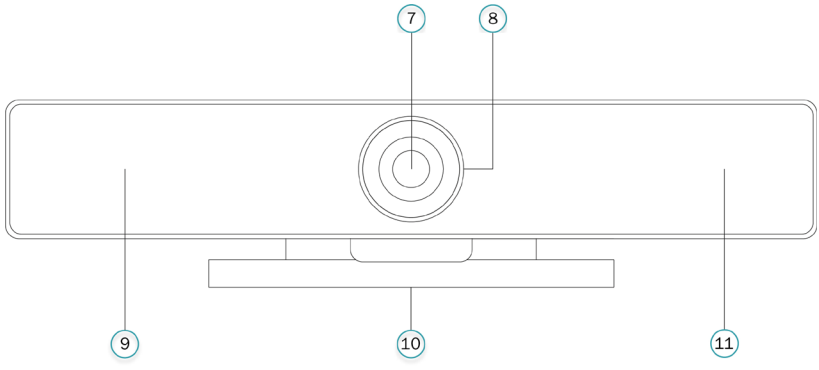

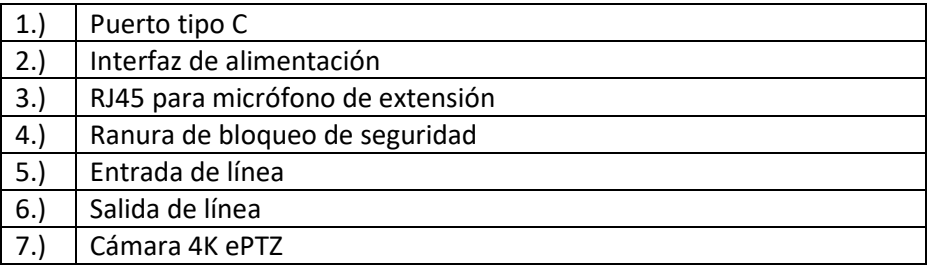

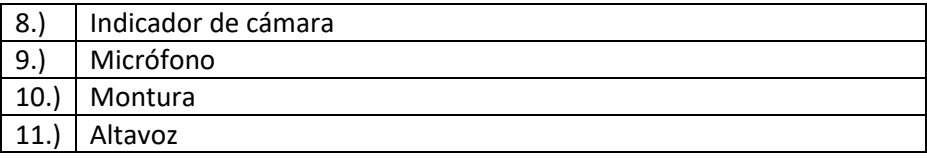

#### **6. Establecer**

1.) Conecte la barra de vídeo al PC/anfitrión de la conferencia mediante un cable USB y conecte el PC/anfitrión de la conferencia al televisor mediante un cable HDMI.

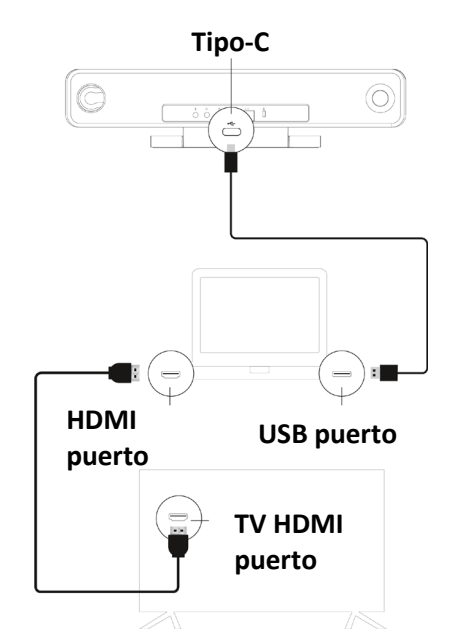

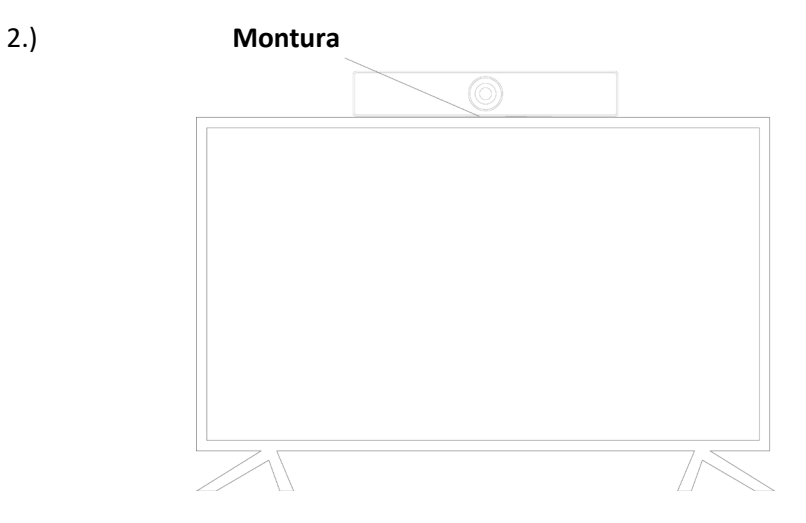

3.) Conecta la fuente de alimentación.

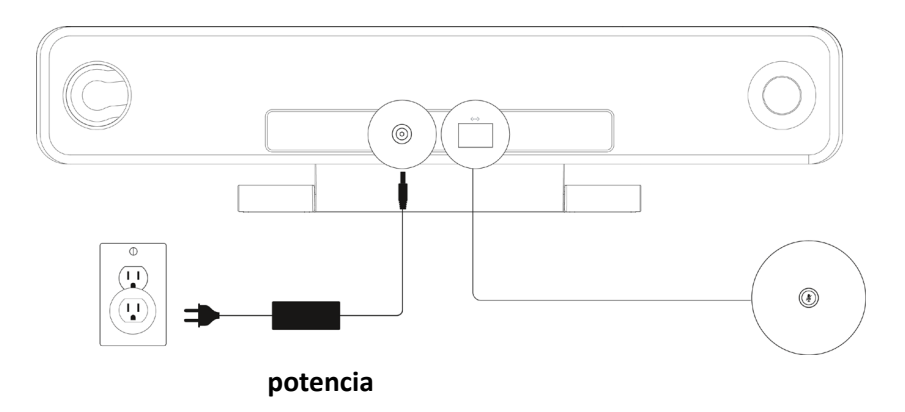

4.) En la configuración del ordenador/software de conferencia, elija la fuente de la cámara, el micrófono y el altavoz en la barra de vídeo USB.

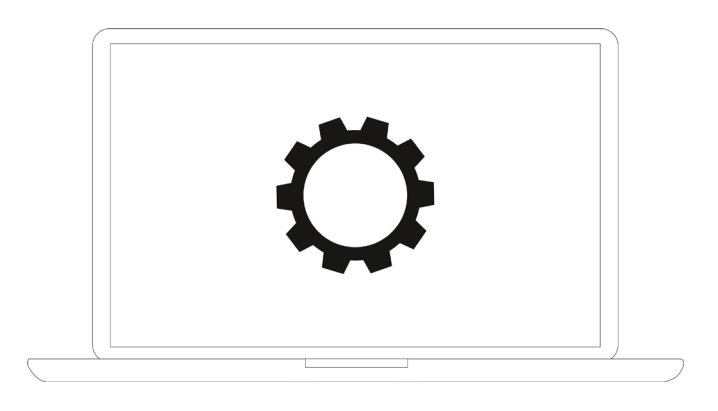

### **7. Estado de la luz indicadora de la cámara**

La luz indicadora de la cámara se volverá azul cuando la cámara esté encendida o en funcionamiento. Se volverá roja cuando el micrófono esté silenciado. Para otras condiciones normales, la luz será verde.

## **8. Ajustes preestablecidos de la cámara**

Ajuste la vista de la cámara a las posiciones que desee presentar y, a continuación, mantenga pulsado el botón 1 (o 2/ 3) durante 2 segundos. Después de que aparezca un tono de sugerencia, el preajuste de cámara 1 se ha configurado correctamente. Repita los pasos anteriores, pulsando las teclas 1/ 2/ 3 respectivamente. Puede ajustar 3 posiciones preestablecidas en total. Al repetir la misma tecla, se sobrescribirá el preajuste anterior y se actualizará al último preajuste.

#### **9. Mando a distancia de la cámara**

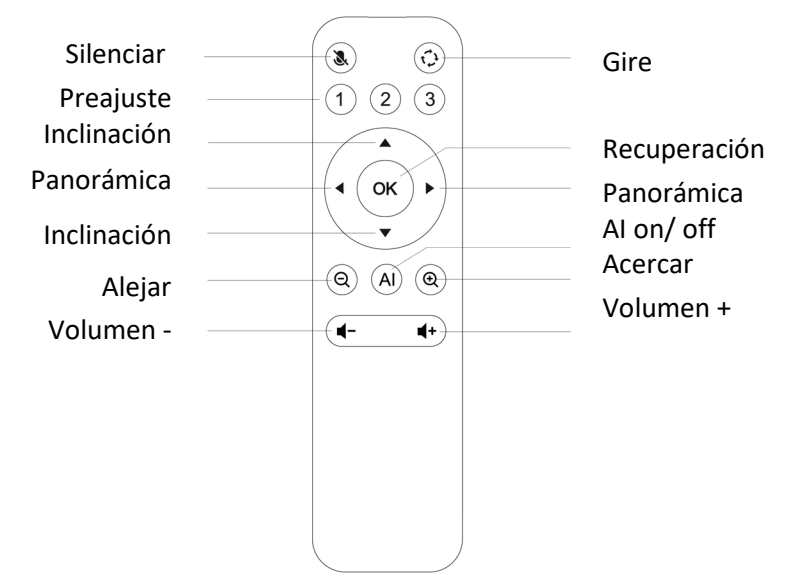

#### **Descargo de responsabilidad**

Por la presente, Assmann Electronic GmbH, declara que la Declaración de Conformidad forma parte del contenido del envío. Si falta la Declaración de Conformidad, puede solicitarla por correo a la dirección del fabricante indicada más abajo.

#### **www.assmann.com**

Assmann Electronic GmbH Auf dem Schüffel 3 58513 Lüdenscheid Allemania

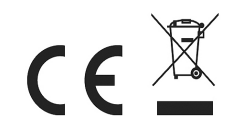